## **ROYAL I-Read Portable Reader**

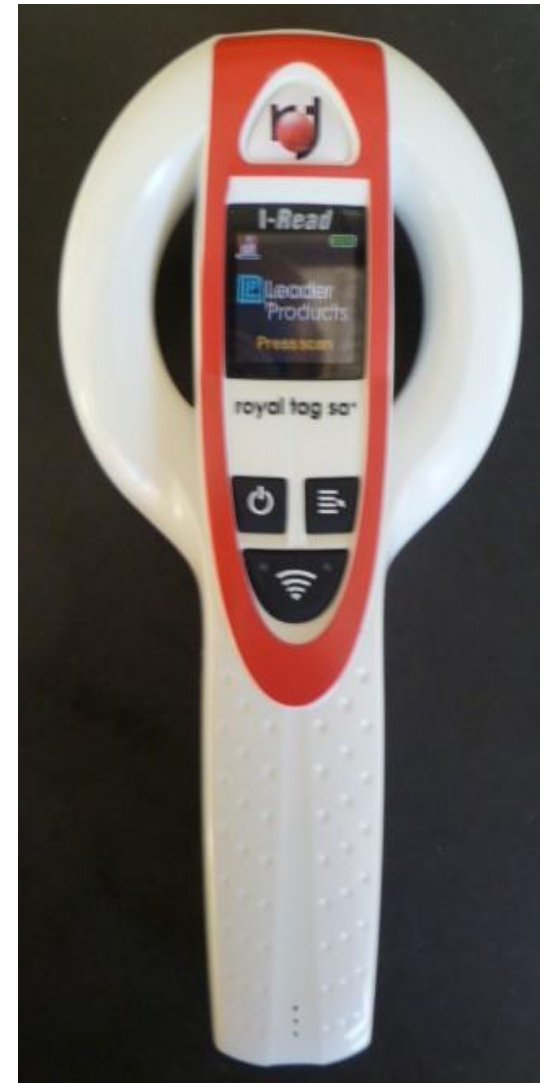

# **OPERATING INSTRUCTIONS**

## **ROYAL I-Read Portable Reader**

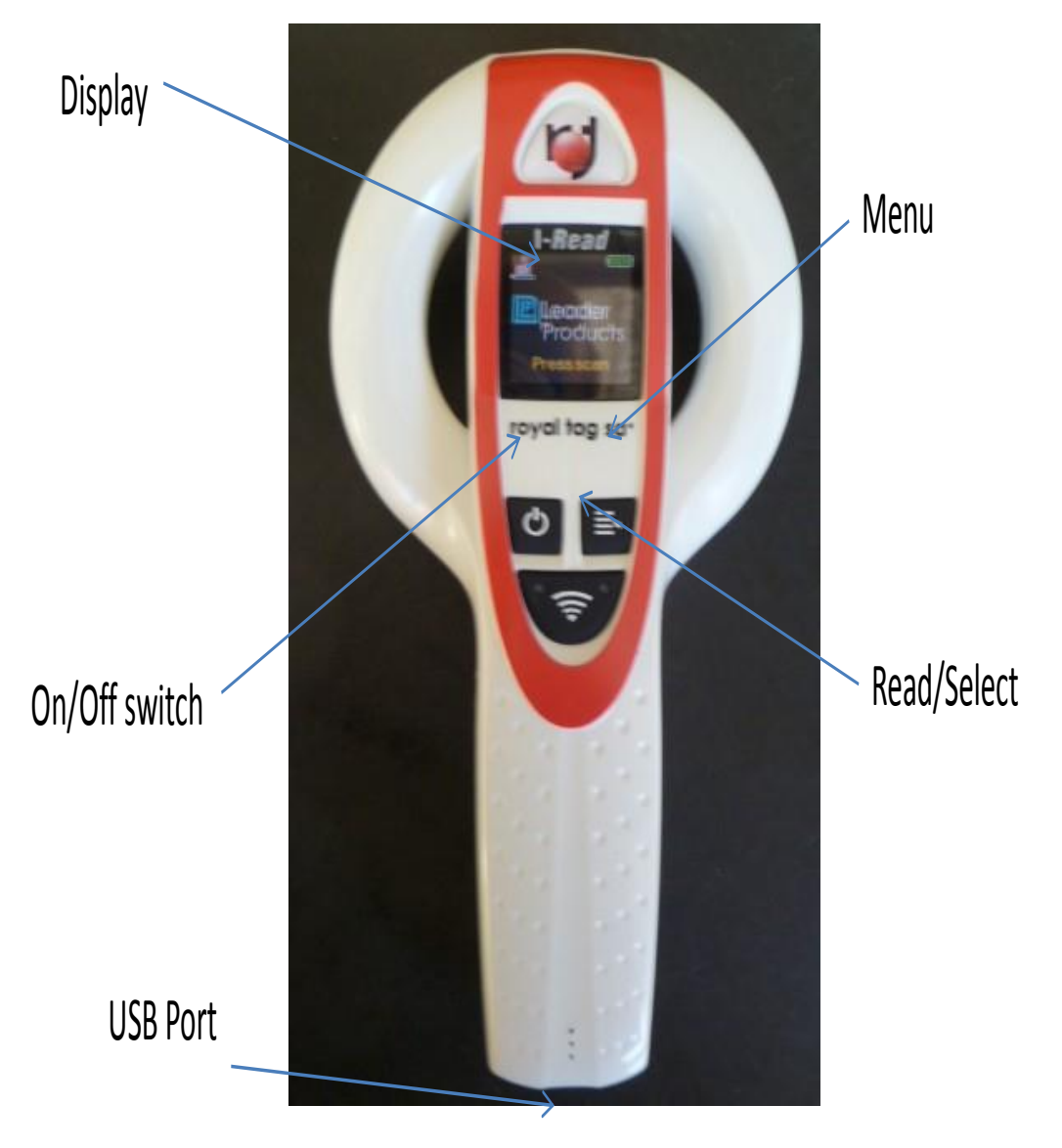

## **OPERATING INSTRUCTIONS**

### **GETTING STARTED**

- 1. Remove battery case cover from rear of reader
- 2. Insert the battery (supplied) into the case. Battery will only fit in the correct way
- 3. Replace cover

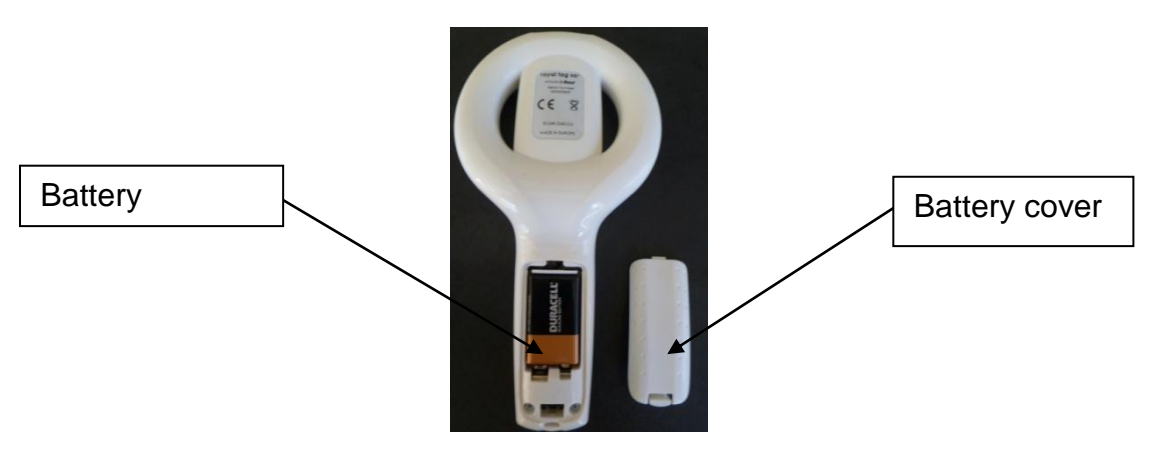

## **MENU SETTINGS**

When the Menu button is pressed the setting options become available. There are seven (7) screens can be accessed by continuing to press the menu button

#### **SCREEN 1 LAST SCAN**

When this option is displayed, the animal count number and the individual tag numbers can be viewed. Press "Select" to go back and "Menu" to go forward

#### **SCREEN 2 SWITCH ON/OFF RECORD**

This will normally be set to display "Switch off Rec" to record numbers to the memory. If this is set to display "Switch on REC", numbers read will be displayed on screen but will **NOT** be added to the memory and the count will not record on screen

Toggle between settings when the menu option is on screen by using the "Read/Select button"

#### **SCREEN 3 ERASE MEMORY**

Press the "Read/Select" button while the option is shown and the numbers recorded in the memory are permanently deleted.

#### **SCREEN 4 MEMORY REPORT**

This screen, when selected, shows the total number of tags which the memory can hold (normally 2045), the number recorded in the memory and the number free.

#### **SCREEN 5 ENERGY SAVE**

This screen allows the screen display to be mono-colour in energy saving mode or full colour in "Full Power" mode

#### **SCREEN 6 ALL CODES/ONLY ANIMAL**

This screen allows the reader to be set to "All Codes" (to read animal and industrial tags) or "Only Animal" (to read only animal tags). This should be set to "Only Animal"

#### **SCREEN 7 DOUBLE ON/OFF**

This screen allows the menu to be toggled between "Double ON" and Double OFF". This should **always be set to the "Double OFF**" displayed. If "Double ON" is displayed, the reader can read the same tag number more than once and record the number again in the memory and increment the count number each time it is read

### **READING RFID EARTAGS**

- 1. Turn on reader by pressing ON/OFF switch
- 2. Wait until the reader displays "Press scan" message
- 3. Press the scan button and hold reader near tag

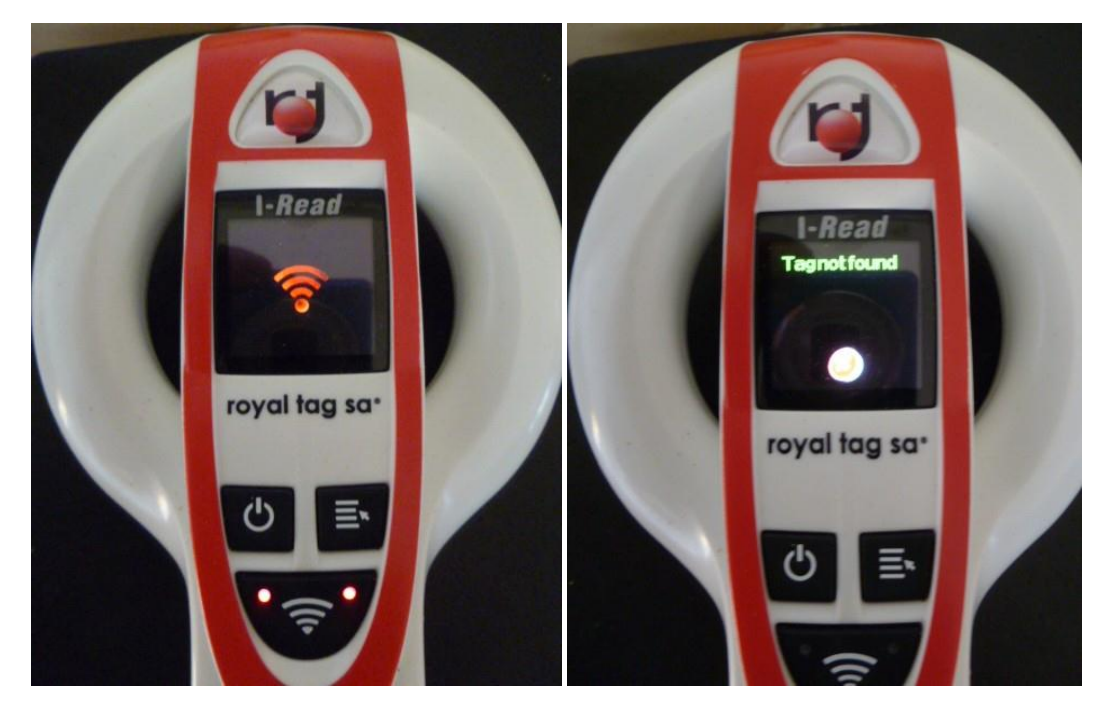

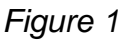

*Figure 1 Figure 2*

- 4. The screen should show a flashing red icon on the screen and the red lights either side of the Scan button will flash (figure 1)
- 5. If no tag is found within about 15 seconds, the screen will display a "Tag not found" message (figure 2)
- 6. When tag is read, the reader will give a audible beep and display a message

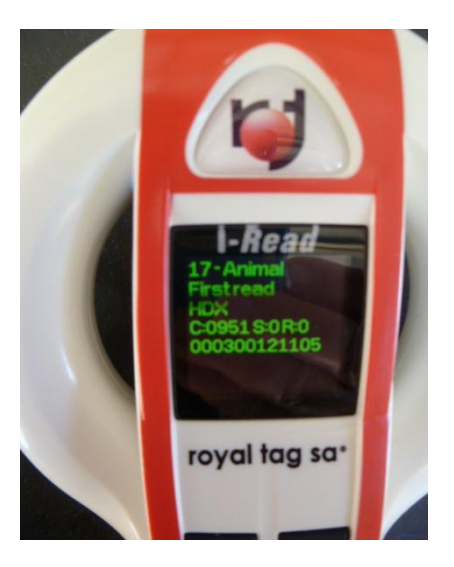

*Figure 3*

- 7. After reading, ensure that the screen has changed to a screen like Figure 3
- 8. If the tag is being read for the first time, the display will show
	- **Line 1**

Count (the number of unique numbers in the memory) and Animal (an animal tag and not an industrial chip)

#### **Line 2**

First read (indicates that the tag has not been read before into the current memory session) or

Second read (indicates that this tag has already been read and stored in the memory)

#### **Line 3**

HDX (indicates that the tag is either HDX or FBX-B technology)

#### **Lines 4 and 5**

The unique tag number (in this example 951 000300121105)

9. If the tag has already been read, the reader will show a "Double read" message (figure 4)

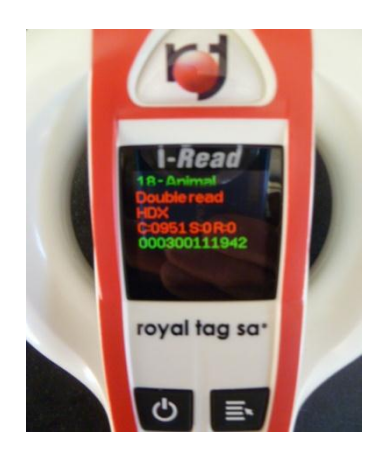

*Figure 4*

The number will **not** record again and the count will **not** increment if the Menu Settings have been set correctly (See Menu Settings Screen 7)

**WHEN READING ANIMALS, ENSURE THAT THE SCREEN HAS CHANGED AND THE COUNT HAS INCREMENTED AFTER EACH ANIMAL IS READ.**

### **BATTERY USE**

- 1. The battery can be changed during a session without losing the stored numbers
- 2. Ensure that there are sufficient batteries available to finish reading the lot
- 3. Battery life will depend on the age and storage of the battery and other factors but a new or fully changed battery should read over 2,000 animals
- 4. If the reader is used regularly, it may be worth buying rechargeable batteries (around \$20.00 retail)

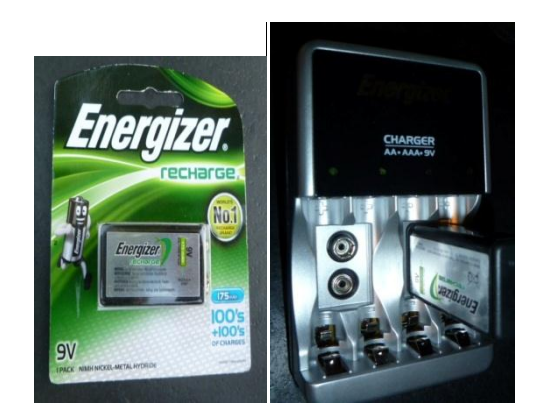

## **DOWNLOADING THE READER**

When reading is complete, the reader can be downloaded by the use of the download cable supplied. Plug the connector into the port on the bottom of the reader handle and the other end of the lead into the USB port of the computer.

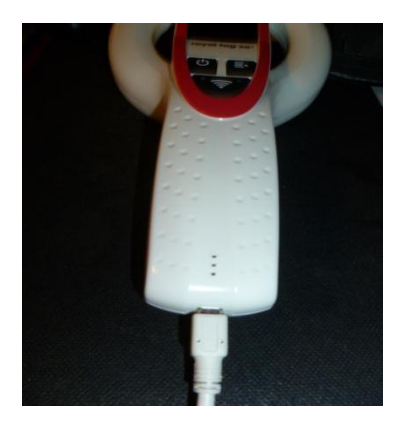

Depending on the configuration of the computer, a download screen may appear with the tag numbers listed in a text file

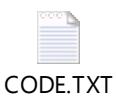

This will open to display tag numbers

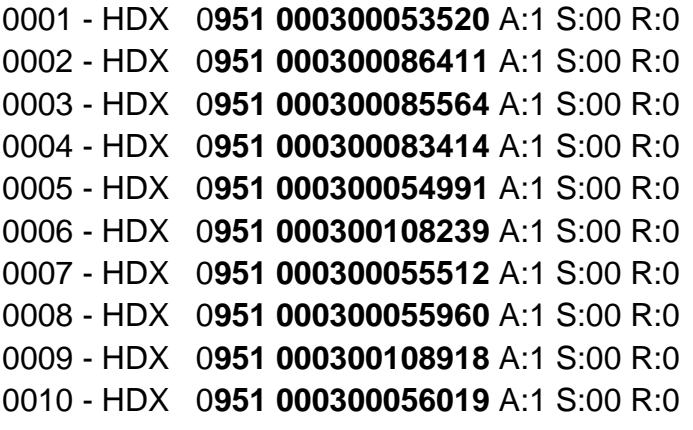

However, it is recommended that the Leader Royal download utility is downloaded as this will allow a clearer display of the numbers and allow them to be saved to Excel or transferred directly on the NLIS database.

This download application is available to be downloaded at no cost from the Leader website:

[http://www.leaderproducts.com.au/05\\_Downloads/downloads.html](http://www.leaderproducts.com.au/05_Downloads/downloads.html)

## **USING THE READER SAFELY**

The Leader Royal reader is designed for light use and is not recommended for reading large numbers of intractable cattle.

Care should be taken when using the reader inside a race or crush. If there is a danger to the reader or the operator, the animal should be restrained in a headbail while the tag is read.

The reader is also suitable for race reading of small animals such as sheep and goats